## **How to Install the Document Watcher**

- 1. Download the installer from [http://i21server2.com/installers/i21\\_documentwatcher.exe](http://i21server2.com/installers/i21_documentwatcher.exe)
- 2. Run the application

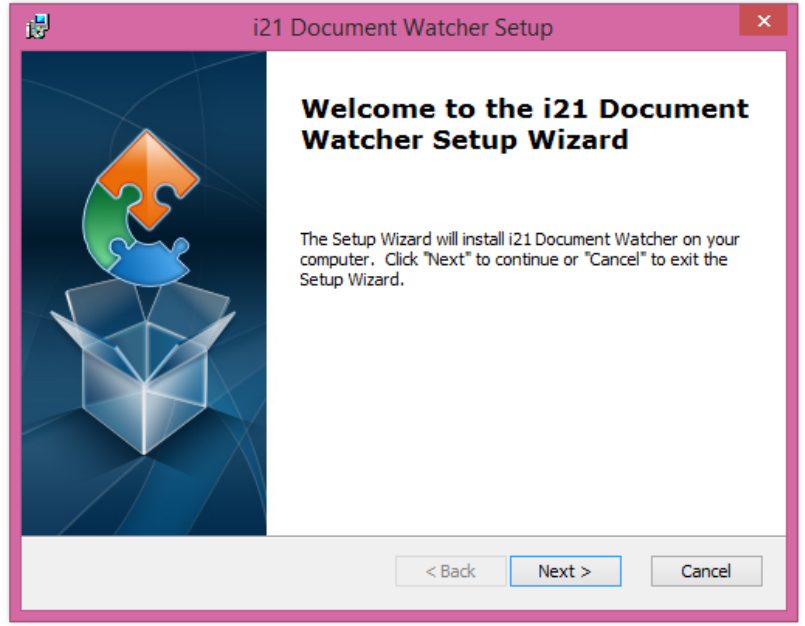

3. Click Next until you finish the installation, it will only take 1-2 minutes

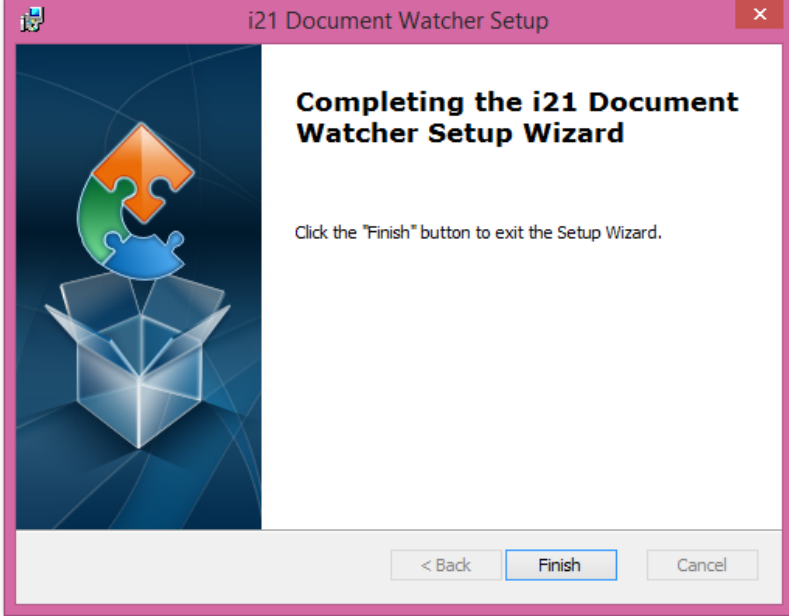

4. Open the installed application, and you will see a Login screen

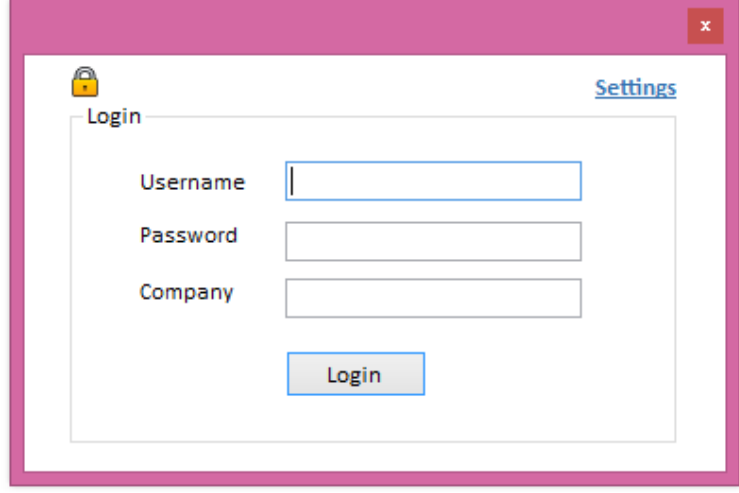